Spreadsheets
101:
There are NO
stupid questions!

PCC User Conference 2023

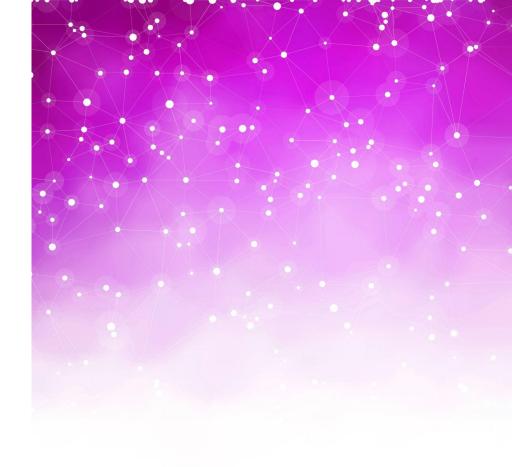

#### While we are waiting to get started...

- Go to Google Drive (drive.google.com)
  - Login (if your email is already Google-enabled) or create an account (if not)
- Then go to <a href="https://bit.ly/pcc-fun">https://bit.ly/pcc-fun</a>
  - For each of 4 files, make a copy (right click, *Make a copy*)
- Now go back to My Drive (drive.google.com). You should see:
  - Copy of Sample Patient List

\* Copy of List Matching Example

Copy of Numbers Example

\* Copy of Messy Data

## Spreadsheets empower you

- Spreadsheets may seem tricky at first, but:
  - COVID vaccine schedule
  - Arachidonic acid pathway
  - CPT codes
  - Developmental milestones
- No mansplaining or MBAsplaining!
- No SKBsplaining!

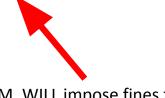

Alex M. WILL impose fines for violations

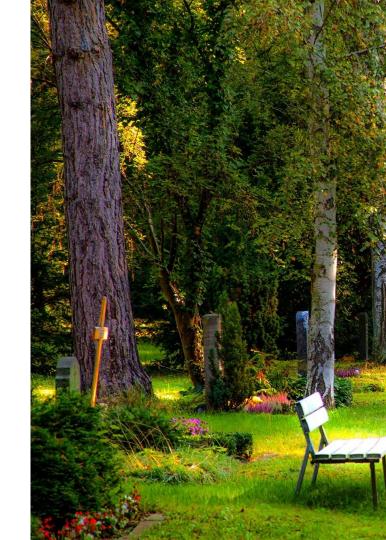

#### Data Set #1: My Patient List

Basic controls

https://bit.ly/pcc-fun

Sort

"Sample Patient List"

- Filter
- Color coding
- Shortcut keys
  - Ctrl-A (select all)
  - Ctrl-C (copy)
  - Ctrl-V (paste)
  - Ctrl-X (cut)
  - Ctrl-Y (repeat)
  - Ctrl-Z (undo)

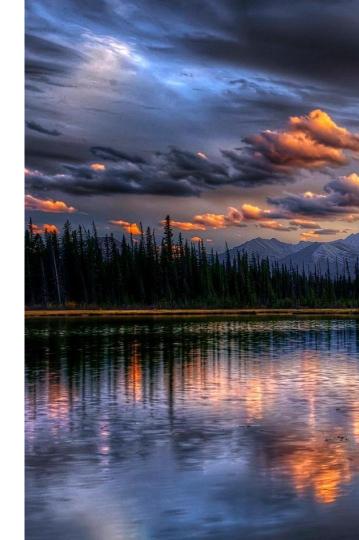

#### Data Set #2: Numbers

- Basic drag and cell summaries
- Formula notation
- COUNTIF

- SUMIF
- COUNTIFS and SUMIFS
- AVERAGEIF
- MIN, MAX, MEDIAN

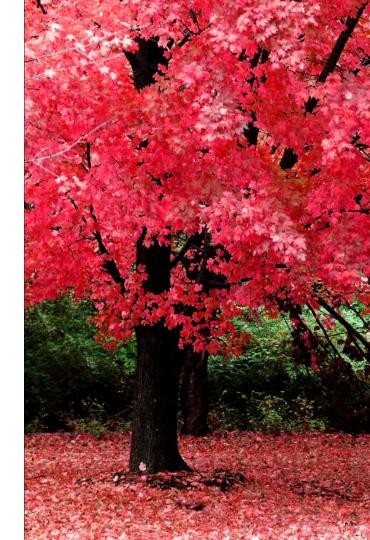

## Data Set #3: Data Manipulation

- LEFT, RIGHT, MID
- LEN
- LOWER, UPPER
- CONCATENATE
- FIND

https://bit.ly/pcc-fun
"Messy Data"

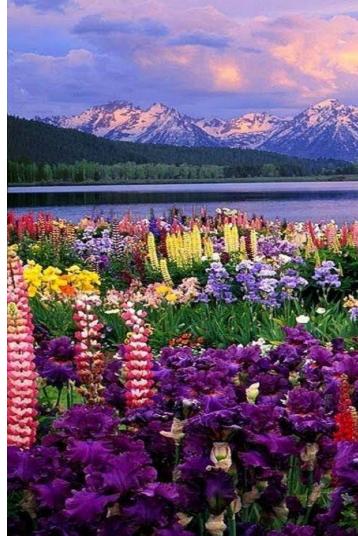

## 7244 – is it a number, or is it text?

| Number as actual value |                 | Number as unique identifier |             |
|------------------------|-----------------|-----------------------------|-------------|
| Money                  | \$83,382.2<br>2 | Phone number                | 9312104874  |
| Age in years           | 8               | Tax ID                      | 02-333-2948 |
| Patient visits         | 813             | Insurance ID number         | 7072238281  |
| Text aligns            |                 |                             | Text aligns |

Numbers align right

|             |             | 3 |
|-------------|-------------|---|
| 2918723     | 2918723     |   |
| 123819723   | 123819723   |   |
| 12837197283 | 12837197283 |   |
| 118238      | 118238      |   |
| 1287328     | 1287328     |   |
| 12873182    | 12873182    |   |
| 12871823    | 12871823    |   |
|             |             |   |
|             |             |   |

| 1  | А         |     |
|----|-----------|-----|
| 1  | 944256856 | BR  |
| 2  | 855223506 | JE  |
| 3  | 377915508 | TII |
| 4  | 821381674 | M   |
| 5  | 509669561 | M   |
| 6  | 979341556 | LU  |
| 7  | 868832213 | JEI |
| 8  | 553928893 | TE  |
| 9  | 582331682 | ER  |
| 10 | 761102903 | CH  |
| 11 | 955696471 | ILY |
| 1  | 928961869 | M   |
| /3 | 261988805 | TY  |
| 14 | 856358472 | KE  |
| 15 | 170125498 | XY  |
| 16 | 796188449 | EN  |
| 17 | 753600533 | CH  |
|    |           |     |

Little green triangles ask you, "This is text. Would you like to make it a number?"

## Data Set #4: Medical Home Match!

- VLOOKUP
- CONCATENATE combined with VLOOKUP

https://bit.ly/pcc-fun
"List Matching Example"

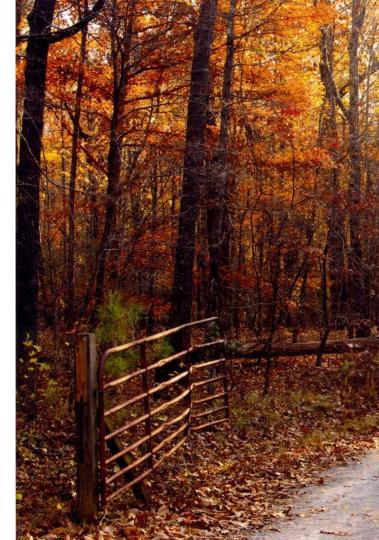

#### **VLOOKUP** anatomy

# =VLOOKUP(A2,Their List!A:C,3,false)

What I'm trying to find

I want to match A2

Where I'm looking for it AND what I want to bring back, if I find it

I am looking in sheet Their List, anywhere in column A, for a match If I find a match in Column A, I want to return what's in Column C (which is the 3<sup>rd</sup> column)

Always put false

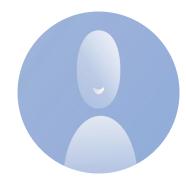

#### Data Set #5: Pivot Tables!

- Selecting source data
- Arranging your table
- Selecting meaningful functions
- Filtering data in the table
- Exporting your table

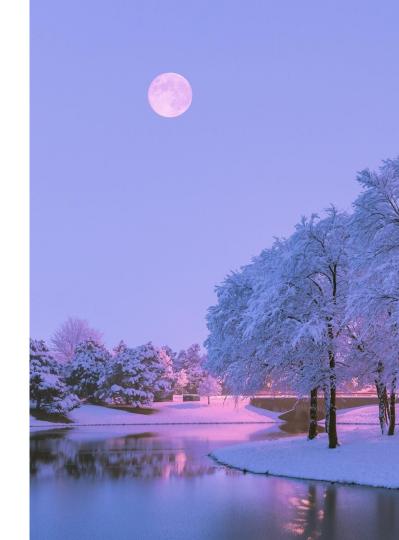

# Data Set #6: Duplicates vs "Duplicates"

- Remove duplicates
- Conditional formatting

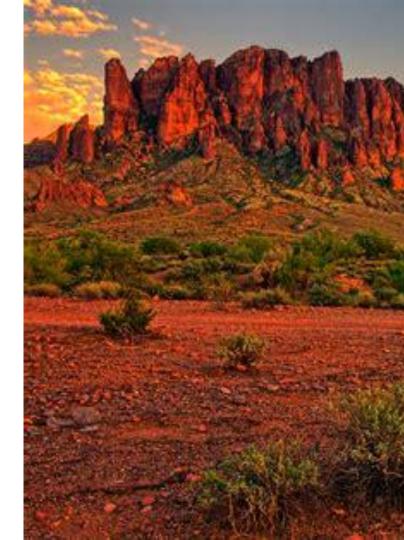

## Data Set #7: Advanced Numbers

- AND, OR
- IF, IFNA, IFERROR
- DAY, WEEKDAY, MONTH, YEAR

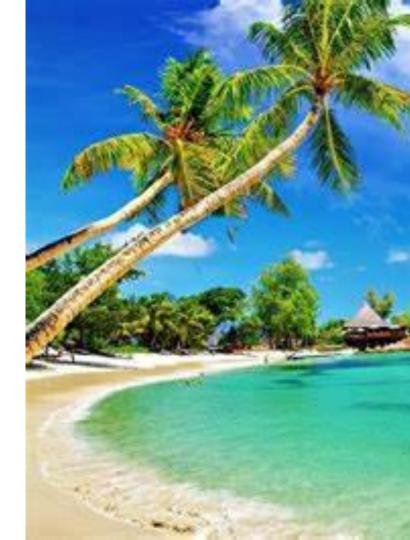

#### Good Free Resources on the Internet

| Website               | URL                                                          | Туре          |
|-----------------------|--------------------------------------------------------------|---------------|
| Excel Easy            | https://www.excel-easy.com/                                  | Topic-based   |
| GCF                   | https://edu.gcfglobal.org/en/excel20<br>16/                  | Topic-based   |
| Mr Excel              | https://www.mrexcel.com/                                     | Problem-based |
| ExcelFunctions        | https://www.excelfunctions.net/exc<br>el-math-functions.html | Topic-based   |
| Learn VBA Programming | https://www.tutorialspoint.com/vba                           | Topic-based   |

Online classes (for a fee): **Udemy.com** (Many offer free teasers on YouTube)